**SUMMIT SOFTWARE SOLUTIONS** 

## Business Rules Guide

ACHIEVE PEAK PERFORMANCE

**Invology** 

TRAINING AND REFERENCE MANUAL

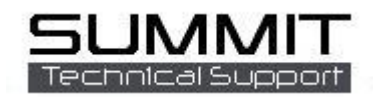

## **Business Rules Tab**

**Business Rules** are rules that help customize the way you use Summit. These range from mandatory data required by Summit to create an RO to automatically sending notification e-mails.

Log in to the Summit Administration Module and go to the Company / Business Rules tab

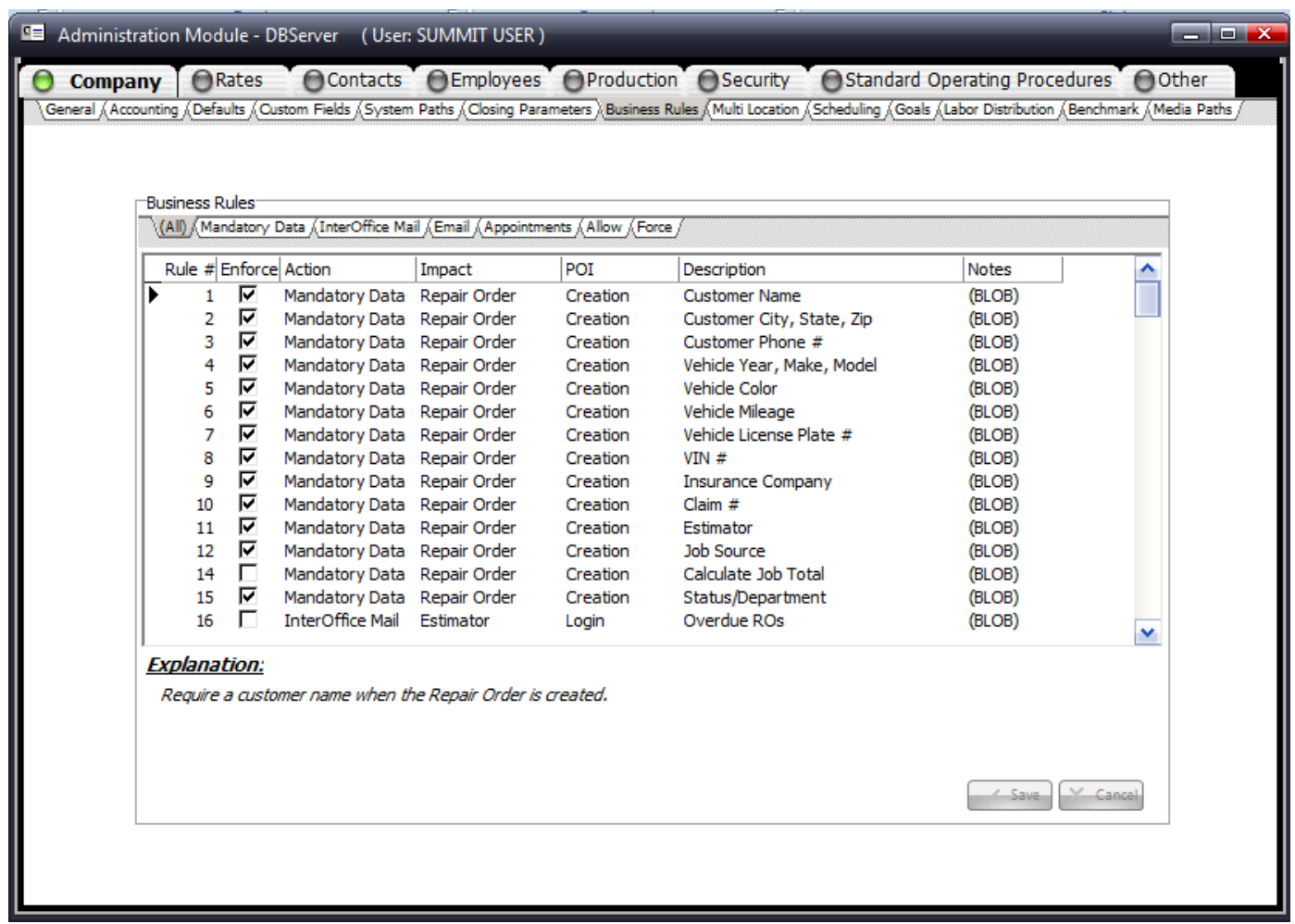

## **Enable/Disable Business Rules**

You must decide which of these rules you want to use. These rules are designed to help you mirror Summit to operations in your shop. Remember that these rules can be changed at any time, so if you are using a rule that does not fit in to your shop operation, you can always disable that rule. In addition, if you begin using the system and find that enabling one of the business rules will help your shop; you can enable that rule at any time.

To change a Business Rule highlight the Business Rule Line and place a check mark in the box by double clicking (if you want to disable a rule, remove the check mark from the box by double clicking) To save your changes click on any other line or click the Save button. l

The following is a list of all business rules and their functions:

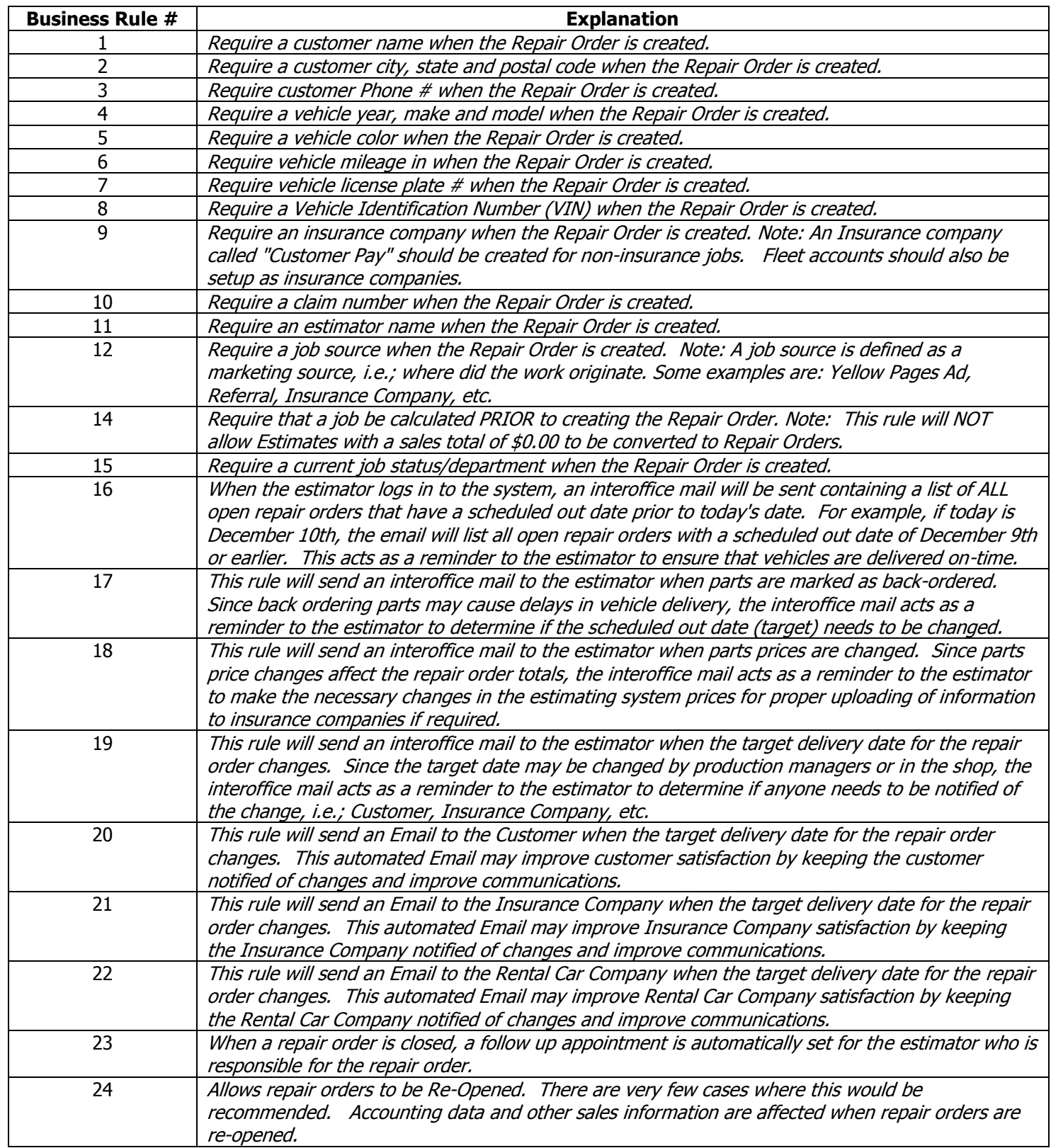

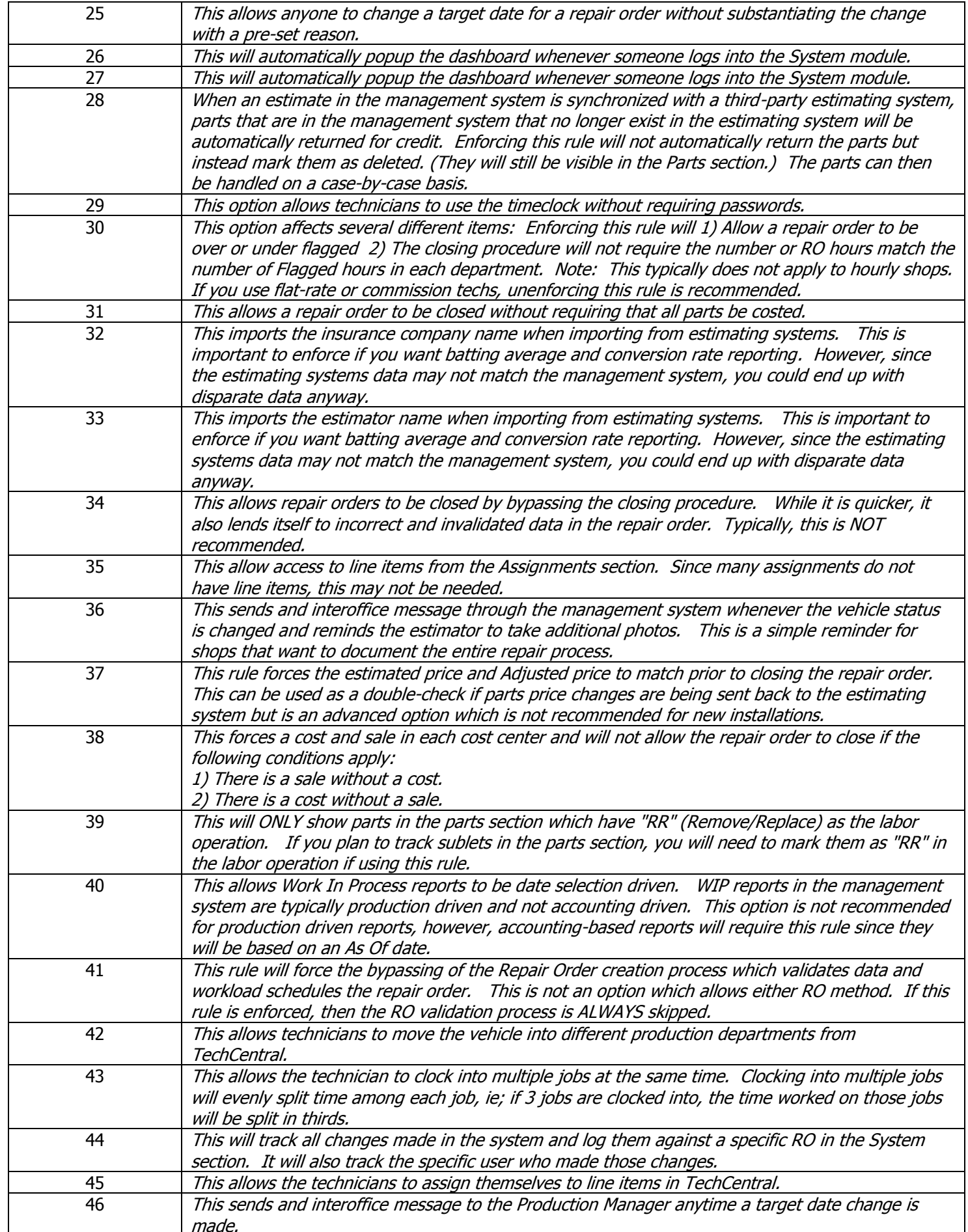

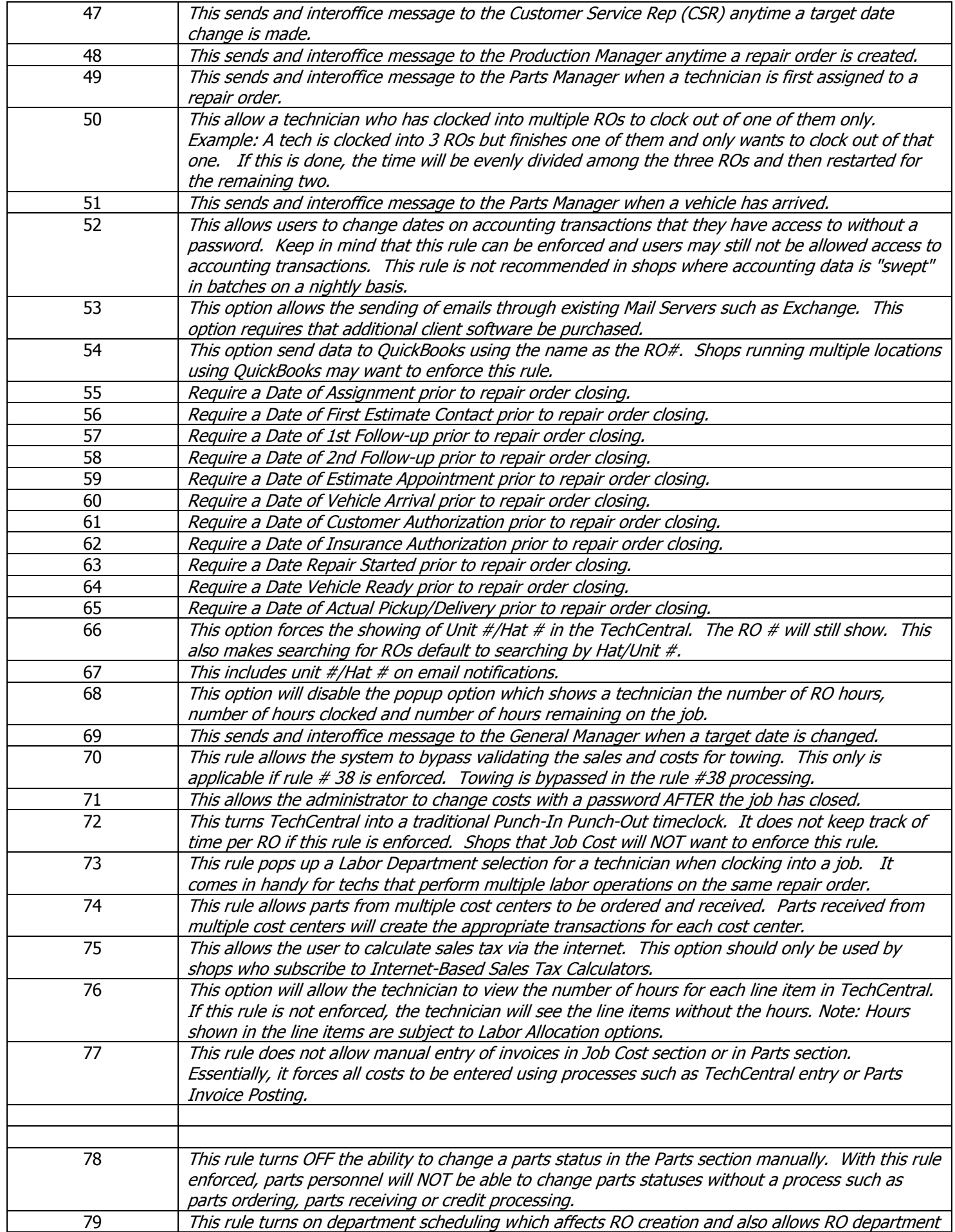

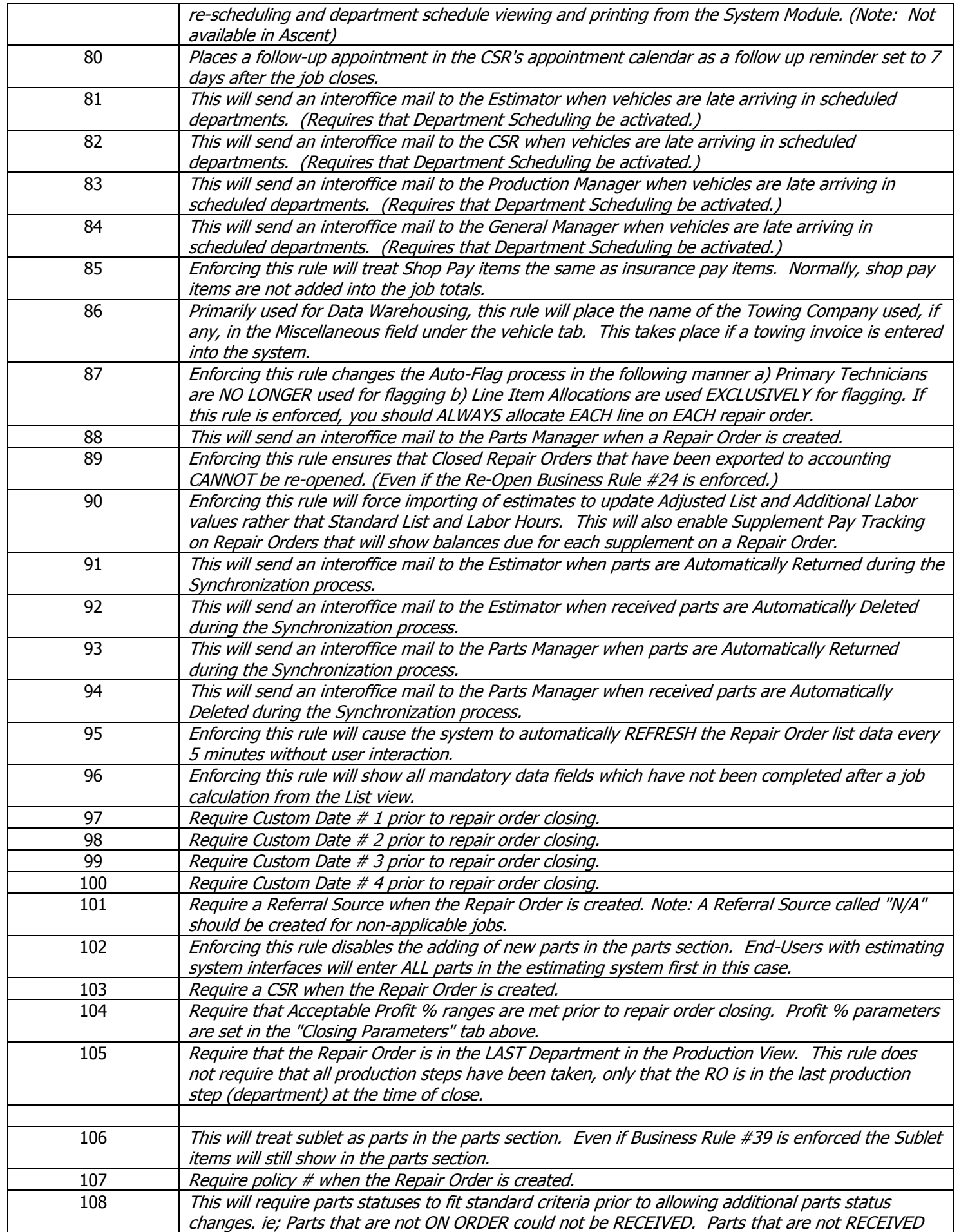

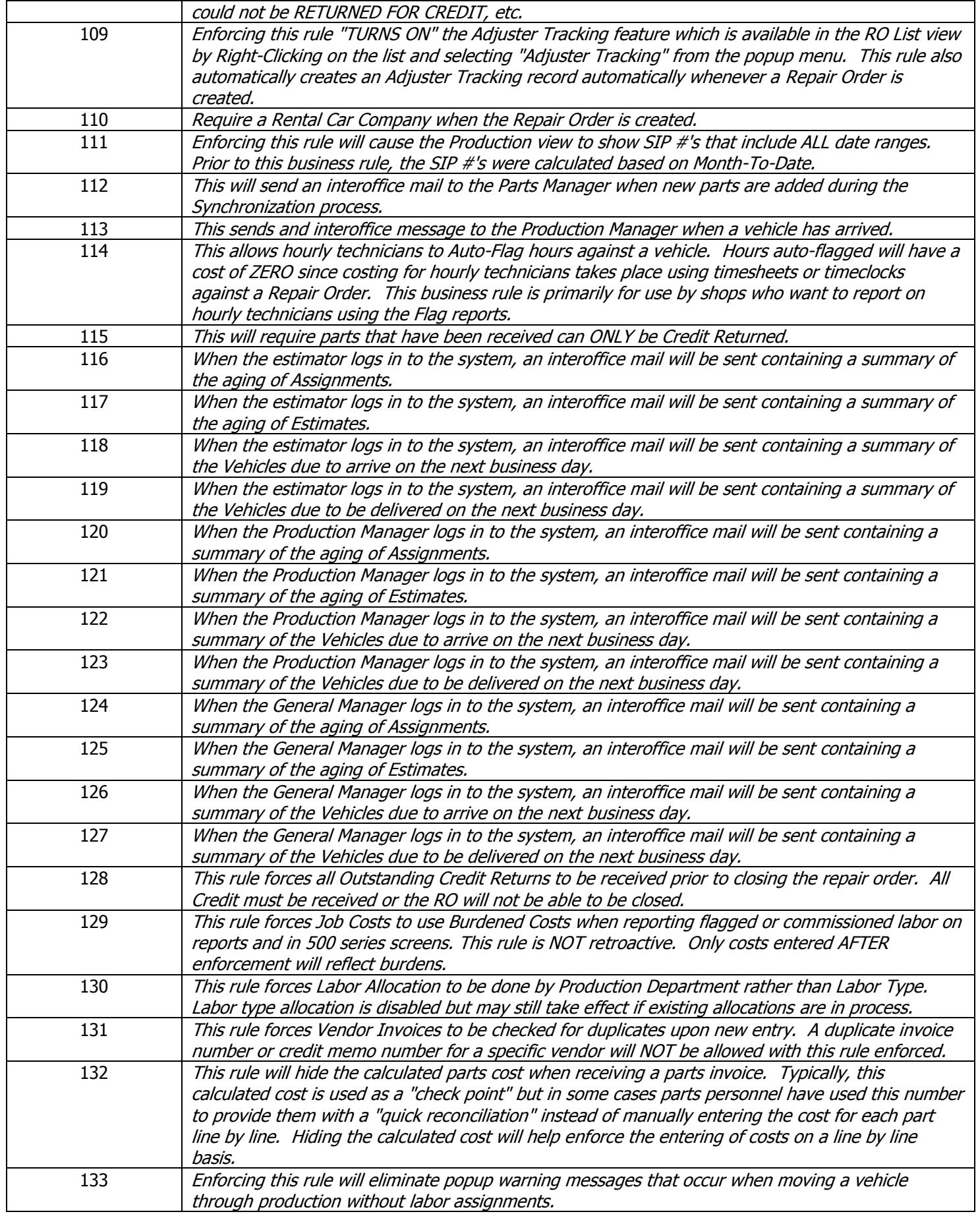